## **RENDICONTAZIONE**

Per la fase di rendicontazione il procedimento è similare a quello dell'invio della pratica. occorre collegarsi al sito e seguire il percorso: Servizi e-gov > Entrare nel proprio account [WebTelemaco](https://webtelemaco.infocamere.it/newt/public.htm) e selezionare i servizi E-Gov > Contributi alle Imprese e cliccare su "Accedi". Andare su "Crea Modello" e seguire le istruzioni sotto e come da immagine:

- selezionare la Camera di Commercio a cui inviare la pratica (CCIAA: GE)
- inserire il Nr. REA o il codice fiscale dell'impresa beneficiaria e premere il tasto "Cerca" (il sistema attinge i dati dal Registro Imprese, selezionare l'unità beneficiaria)
- selezionare il Tipo Pratica "Rendicontazione" (è questo che differenzia questa pratica da quella precedente)
- selezionare lo Sportello di Destinazione (CCIAA di Genova Contributi alle imprese Genova)
- al termine cliccare su "Avvia compilazione" (il sistema presenterà la maschera del modello richiesto, suddiviso in riquadri)

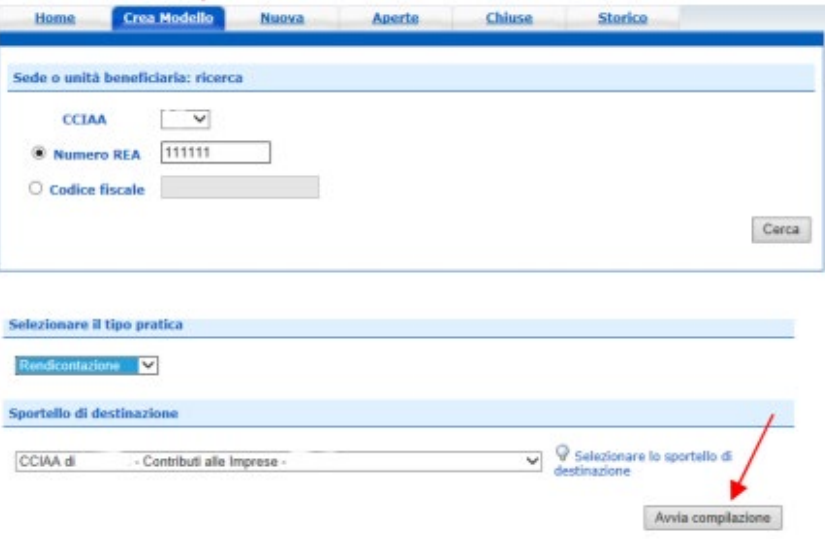

- selezionare il Bando Voucher Digitali I4.0
- inserire il Totale spese (importo totale delle fatture);
- inserire l'Importo del contributo concesso
- compilare gli altri campi contrassegnati con l'asterisco (campi obbligatori). In particolare: nel riquadro Riferimento Protocollo deve essere indicato l'anno e il n. di protocollo generale (ad esempio: Anno 2023 Numero. 11111) assegnati alla precedente pratica telematica di "Richiesta contributi"

NB: Questi riferimenti sono obbligatori in quanto consentono al sistema di associare la rendicontazione che si sta inviando alla "Richiesta contributi" precedentemente inviata.

- campo Tipo pagamento: selezionare la voce "Bonifico";
- campo IBAN: il codice indicato deve essere corretto (la procedura esegue un controllo sul numero di caratteri e sulla sequenza)

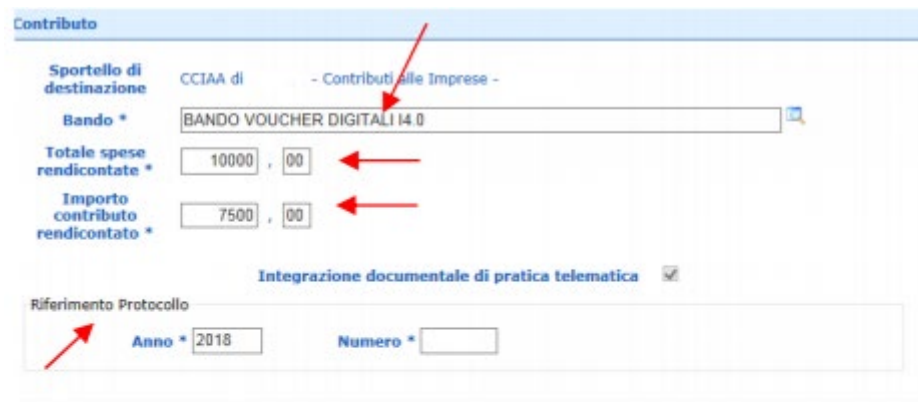

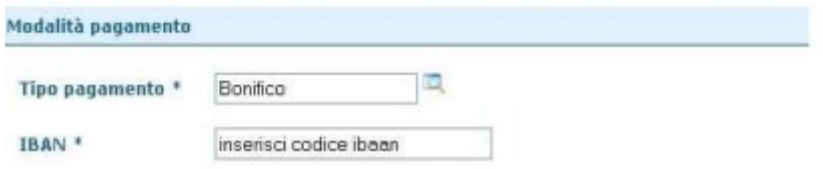

Al termine dell'inserimento dei dati:

- cliccare su "Scarica modello base"
- salvarlo sul proprio pc (Attenzione: non modificare il nome al file generato dalla procedura!)
- sottoscriverlo con il dispositivo di firma digitale

Dalla tab "Crea Modello" passare alla tab vicina "Nuova"

- selezionare la Camera di Commercio
- digitare il Nr. REA o, in alternativa, il codice fiscale
- premere quindi il tasto "Cerca"

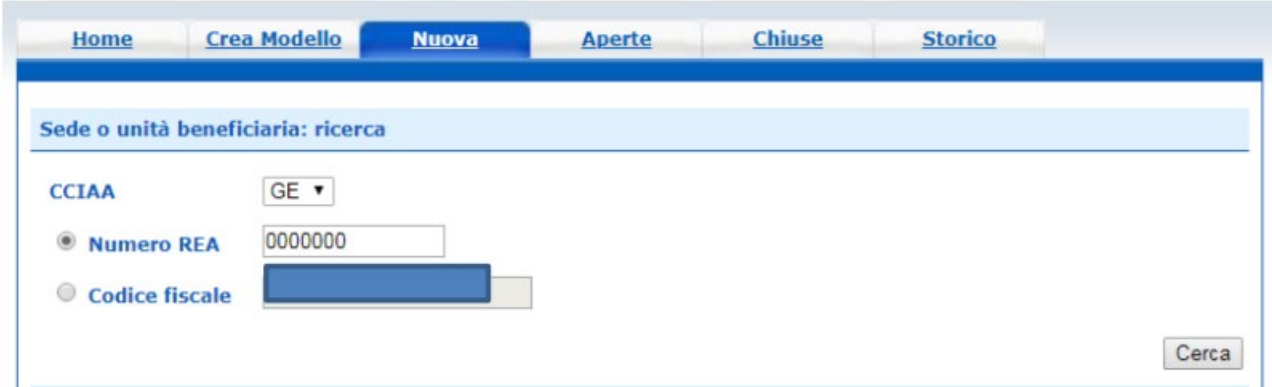

Proseguire con la compilazione del form:

- Nel tipo di pratica selezionare "Rendicontazione"
- Selezionare lo Sportello di destinazione (CCIAA di Genova Contributi alle imprese Genova)
- allegare infine il "Modello base" ottenuto precedentemente e firmato digitalmente (per allegare il file: premere il tasto "Sfoglia" e cercare il file firmato digitalmente presente sul proprio pc)
- al termine cliccare su "Avvia Creazione" a questo punto il sistema apre la Scheda dettaglio pratica attribuendo alla stessa un codice identificativo

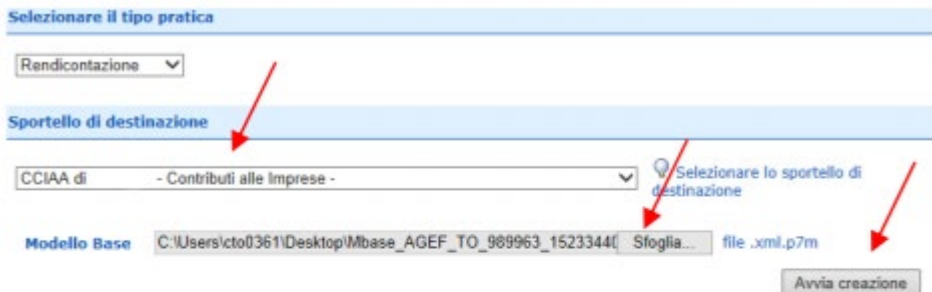

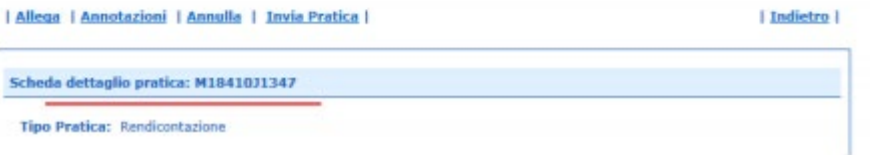

Nella Scheda dettaglio pratica, cliccare sulla voce "Allega" (in alto a sinistra) e cominciare la procedura per il caricamento degli allegati di cui potete trovare l'elenco in fondo a questa guida e all'Art.13 del Bando:

- per ogni documento premere il tasto "Sfoglia" (cercare il file firmato digitalmente presente sul proprio pc)
- completare la Descrizione dell'allegato
- selezionare il Codice documento
- per aggiungere un altro allegato premere il tasto Allega e continua
- una volta inserito l'ultimo allegato, premere Allega e termina per concludere l'operazione e tornare al dettaglio della Pratica

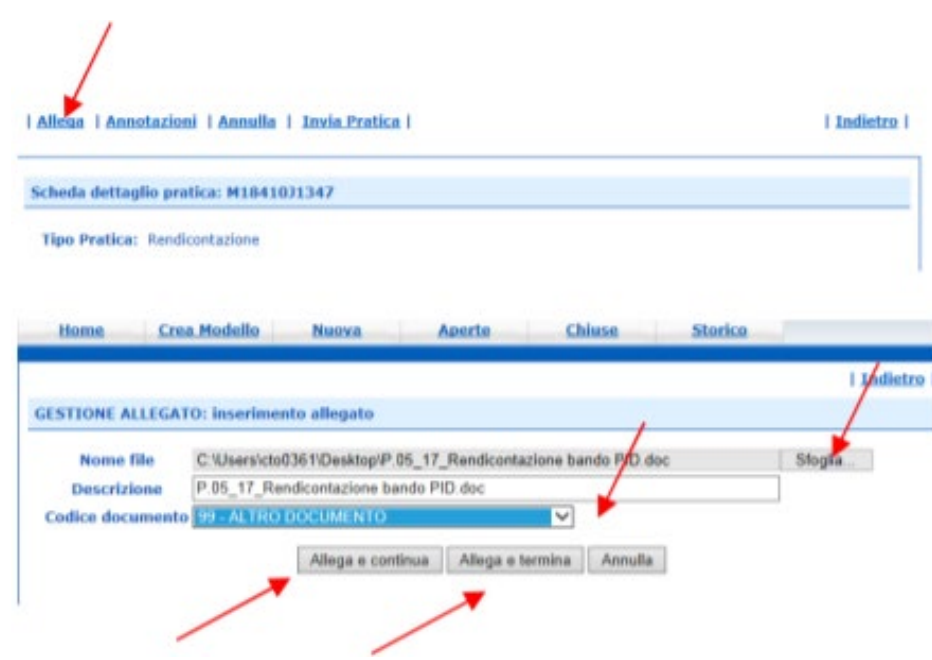

Concludere le operazioni inviando la pratica:

- premere il tasto Invia Pratica (in altro a destra) e confermare l'operazione premendo il tasto Ok
- il sistema conferma l'avvenuto invio e visualizza la lista delle pratiche chiuse. Eseguiti i controlli formali il sistema notifica via e-mail (all'indirizzo indicato nel contratto Telemaco) lo stato di avanzamento della Pratica

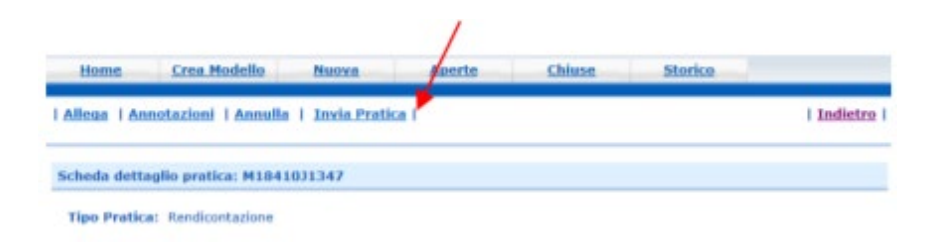

## **ALLEGATI PER RENDICONTAZIONE**

- dichiarazione sostitutiva dell'atto di notorietà di cui all'art. 47 D.P.R. 445/2000, firmata digitalmente dal titolare/legale rappresentante dell'impresa, in cui siano indicate le fatture e gli altri documenti contabili aventi forza probatoria equivalente riferiti alle 10 attività e/o agli investimenti realizzati, con tutti i dati per la loro individuazione e con la quale si attesti la conformità all'originale delle copie dei medesimi documenti di spesa;
- copia delle fatture e degli altri documenti di spesa debitamente quietanzati;
- copia dei pagamenti effettuati esclusivamente mediante transazioni bancarie verificabili (ri.ba., assegno, bonifico, ecc.);
- nel caso dell'attività formativa, dichiarazione di fine corso e copia dell'attestato di frequenza per almeno l'80% del monte ore complessivo;
- una relazione finale firmata digitalmente dal Legale Rappresentante dell'impresa beneficiaria del voucher, di consuntivazione delle attività realizzate
- Report Assessment SELFI4.0, con data successiva alla realizzazione del progetto.